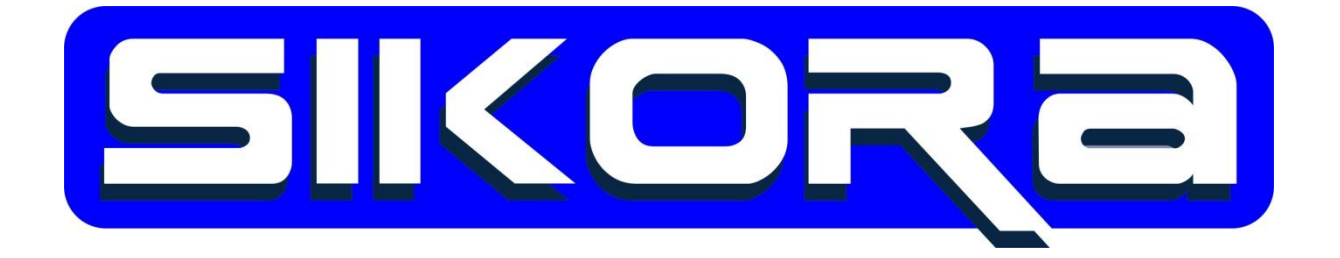

**ROBREKORDER** 

März 2013

Alle Rechte an diesen Unterlagen, insbesondere das Recht auf Vervielfältigung liegen bei der Sikora GmbH. Kein Teil der Unterlagen darf in irgendeiner Form ohne vorherige schriftliche Zustimmung der Firma Sikora reproduziert oder unter Verwendung elektronischer Systeme verarbeitet, vervielfältigt oder verbreitet werden.

Sikora GmbH

Sikora GmbH Herbert-Bayer-Str. 5, Haus C 13086 Berlin, Germany Fon: +49 30 33 988 1-88, Fax: +49 30 33 988 1-89 Email: [sikora@sikoragmbh.de](mailto:sikora@sikoragmbh.de)

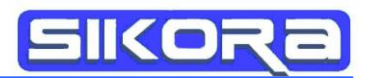

# **Inhaltsverzeichnis**

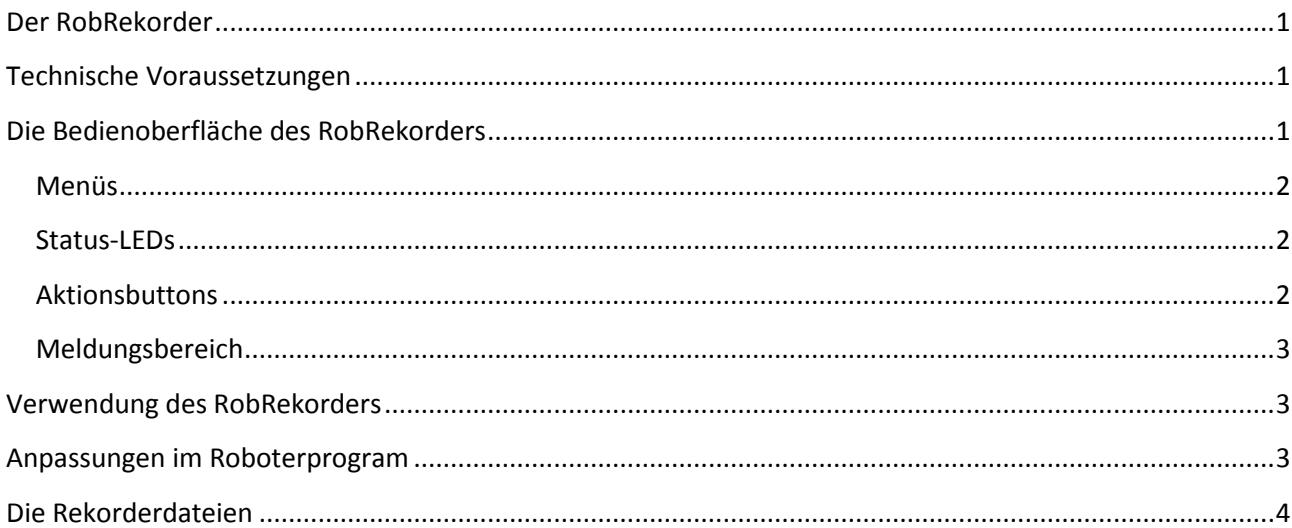

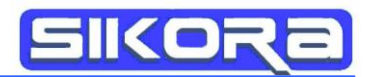

## <span id="page-3-0"></span>**Der RobRekorder**

Der RobRekorder der Sikora GmbH dient zur Protokollierung von Roboterkopfkoordinaten mittels des Robot Sensor Interface (RSI) der KUKA Roboter GmbH.

## <span id="page-3-1"></span>**Technische Voraussetzungen**

Hardwareseitig bedarf es einer KUKA-Robotersteuerung mit Netzwerkkarte sowie eines mit dieser via TCP/IP-Netzwerk verbundenen PCs mit Betriebssystem Windows 7 oder ähnlichem.

# <span id="page-3-2"></span>**Die Bedienoberfläche des RobRekorders**

Nach dem Ausführen der RobRekorder.exe erscheint die graphische Bedienoberfläche des RobRekorders. Sie ermöglicht einen schnellen Zugriff auf alle Funktionen.

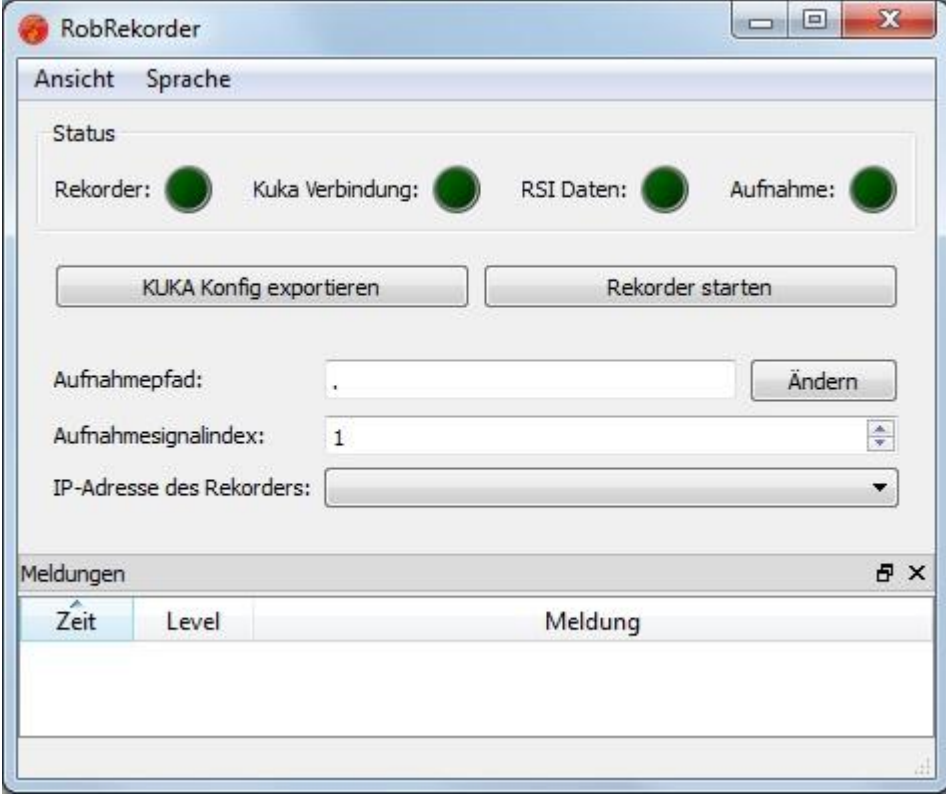

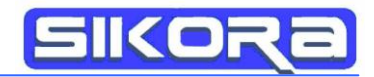

#### <span id="page-4-0"></span>**Menüs**

Im Menü "Ansicht" lässt sich der Meldungsbereich an- und abschalten und im Menü "Sprache" lässt sich zwischen englischer und deutscher Bedienoberfläche wechseln.

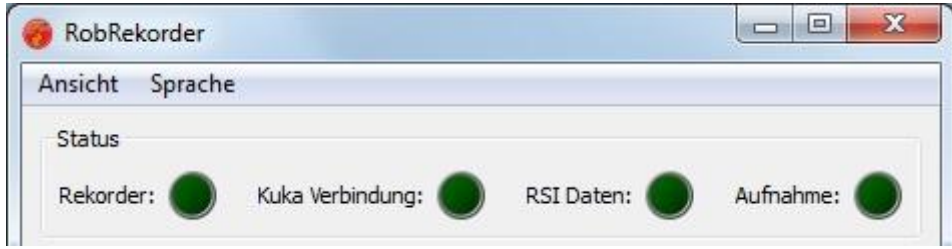

#### <span id="page-4-1"></span>**Status-LEDs**

Hell leuchtende Status-LEDs bedeuten (von links nach rechts):

- Der Rekorder ist gestartet (mittels *Rekorder starten*-Buttons)
- Die KUKA-Steuerung hat eine Verbindung zum RobRekorder aufgebaut.
- Die KUKA-Steuerung hat die RSI-Kommunikation gestartet
- Es werden Daten aufgezeichnet

#### <span id="page-4-2"></span>**Aktionsbuttons**

- *Rekorder starten* setzt den Rekorder in den Bereitschaftsmodus: Wenn eine Verbindung zum Roboter besteht und das RSI-Paket gestartet ist, wird eine Aufnahme im Bereich des gesetzten Aufnahmesignals (s. Aufnahmesignalindex) gemacht.
- Unter *Ändern* lässt sich der Dateipfad für die Aufnahmen festlegen. Er sollte unbedingt im Verzeichnis des zugehörigen Roboters liegen.

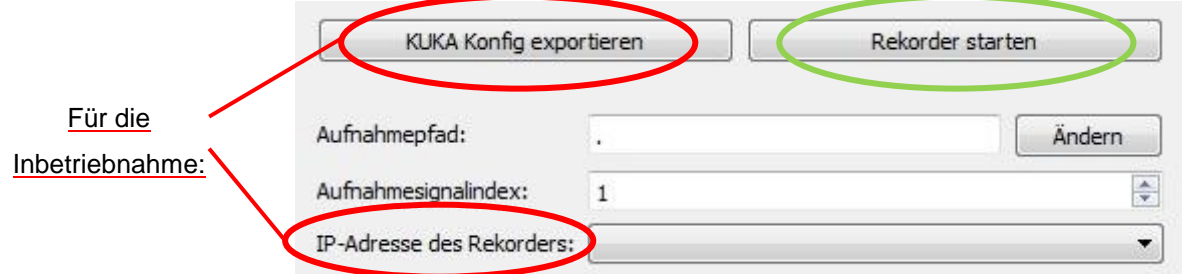

Die folgenden Buttons werden zum Einrichten des RobRekorders und **nicht** für den normalen Betriebsfall benötigt:

- *KUKA Konfig exportieren*: Mit diesem Button werden die aktuellen Einstellungen bei Aufnahmesignalindex und IP-Adresse des Rekorders an einen einzustellenden

Verzeichnisort gesandt. Von dort müssen die Einstellungsdateien noch ggf. in das Roboterarchiv geladen und von dort aktiviert bzw. wiederhergestellt werden.

ilkoj

- Aufnahmesignalindex legt fest, bei welchem Signal die Aufnahme geschaltet wird
- Die IP-Adresse ist diejenige Adresse, unter der der RobRekorder sein Start/Stopsignal erwartet. Mit dem untersten Button wird eine IP-Adresse aus allen im angeschlossenen Netz verfügbaren ausgewählt.

#### <span id="page-5-0"></span>**Meldungsbereich**

Der Meldungsbereich zeigt logbuchartig alle relevanten Meldungen des Rekorders.

### <span id="page-5-1"></span>**Verwendung des RobRekorders**

Nach dem Ausführen der RobRekorder.exe muss der Rekorder mittels des Buttons *Rekorder starten* in Bereitschaftsmodus versetzt werden → Die 1. LED ganz links leuchtet. Dann kann beliebig oft das relevante Roboterprogramm gestartet werden.

### <span id="page-5-2"></span>**Anpassungen im Roboterprogram**

Im Roboterprogramm müssen folgende Befehle untergebracht sein:

- SIKRSI(#SIKRSI\_INIT\_RECORD): Initialisierung und Aufbau einer Verbindung zum RobRekorder  $\rightarrow$  2. LED von links leuchtet
- SIKRSI(#SIKRSI\_START, 0): Start der RSI-Kommunikation  $\rightarrow$  3. LED leuchtet
- \$OUT[17]=TRUE: Aufzeichnungsstartsignal; ist abhängig von der Einstellung unter Aufzeichnungssignalindex (für oben abgebildete Einstellung müsste der Befehl  $\text{SOUT}[1]$ =TRUE lauten)  $\rightarrow$  4. LED leuchtet
- \$OUT[17]=FALSE: Aufzeichnungsstopsignal; ist abhängig von der Einstellung unter Aufzeichnungssignalindex (für oben abgebildete Einstellung müsste der Befehl \$OUT[1]=FALSE lauten)
- SIKRSI(#SIKRSI\_STOP): Beendet die RSI-Kommunikation

**Achtung**: Im Bereich des gesetzten Aufzeichnungssignals sollten sich keine PTP-Anweisungen befinden, da die Koordinaten von PTP-Bewegungen nicht aufgezeichnet werden können.

## <span id="page-6-0"></span>**Die Rekorderdateien**

Die Rekorderdateien des RobRekorders sind vom Typ .db im SQLite Version 3-Format und beinhalten die Roboterkopfkoordinaten für ein bestimmtes Aufzeichnungsintervall im IPO-Takt der Robotersteuerung.

In den Spalten befinden sich die Sollkoordinaten und –orientierungen (nominal) und die Istkoordinaten und –orientierungen (real) sowie der zugehörige Zeitstempelseit Beginn der Aufzeichnung.

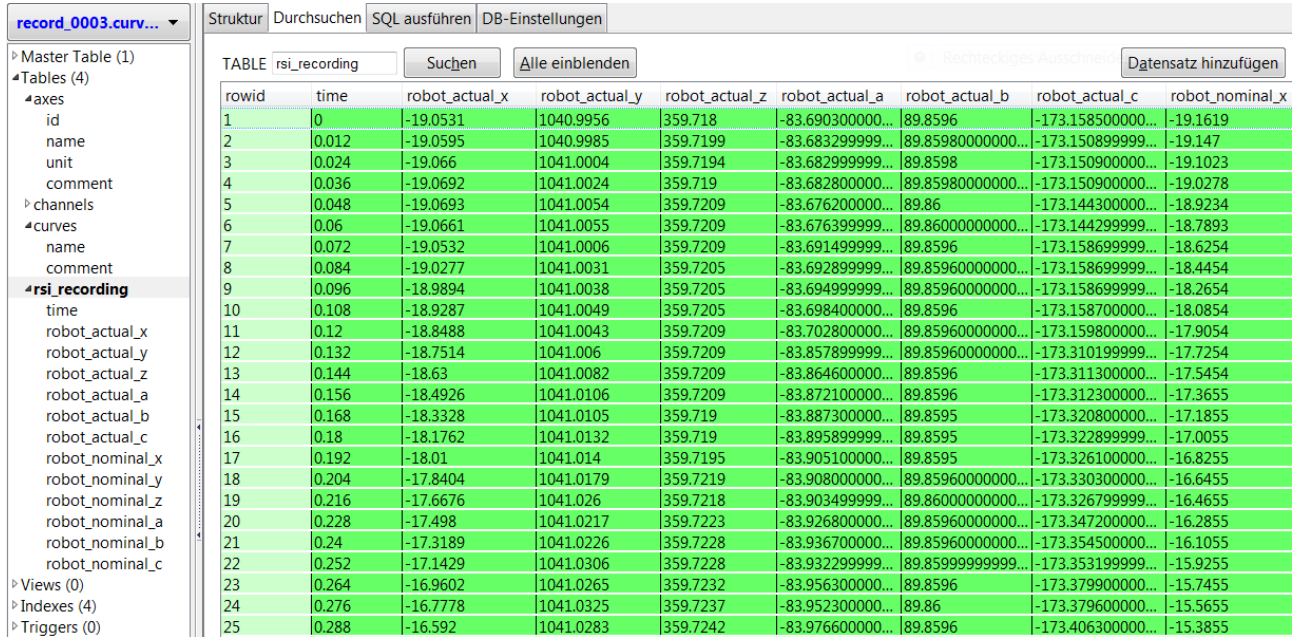

(Teilansicht mit dem Datenbankviewer SQLite Manager 0.7.7 unter Mozilla Firefox)

Die .db-Dateien können unter der Mercator®-Software der Sikora GmbH importiert und im .ibgn-Format wieder exportiert werden.